くろんど園地 カタクリの森 調査・観察レポート (2018) 調査方法詳細

2018.5.7 M.M

- 調査・観察日
- ・個体群の推定開花期間 3/18 頃~4/25 頃(各個体の開花期間は 2 週間強)
- ・実生数 2018/3/28(調査箇所とその近辺),2018/4/06(全体概観)
- ・成長状況 2018/3/28(調査箇所のみ),2018/4/06(全体概観)
- ・開花数 2018/4/06
- 結実数 2018/4/23 (調査箇所のみ)
- 開花数の計測方法
- (方法)

・広角で撮影した複数枚の写真に写ったカタクリの花(つぼみや種も含む)を目で見て数 えました。

・撮影写真数は、区域 A(30)、区域 B(31)、区域 C(10)、区域 D(26)の合計 77 枚でした。 ・2017 年の調査の苦労を踏まえて、以下のようなノウハウで間違いを減らしています。(次 頁の右側、左側、中央部拡大の写真を参考ください)

-撮影に先立って、撮影箇所と区域内の位置とを対応づけられるようにに、杭に番号を振っ た付箋を貼っておきます。

-写真間の境界をはっきりさせるために、長さ 50cm 程度の棒2本をロープの垂直方向に置 いておきます。

-以上の準備をしてから、カタクリの森の周遊路に張られているロープに沿って、ロープと 杭が写るように、すべての区域を順に撮影していきます。(棒も順次移動させます)

-各区域の中央部にカタクリが密集している箇所は、ロープも杭も写らないので、ロープに 近いところを写した次に撮影することで、撮影の順番から、対応する杭の番号がわかるよ うにしておきます。

-撮影後の計数には、Adobe Photoshop CC のカウントツールを使用しました。

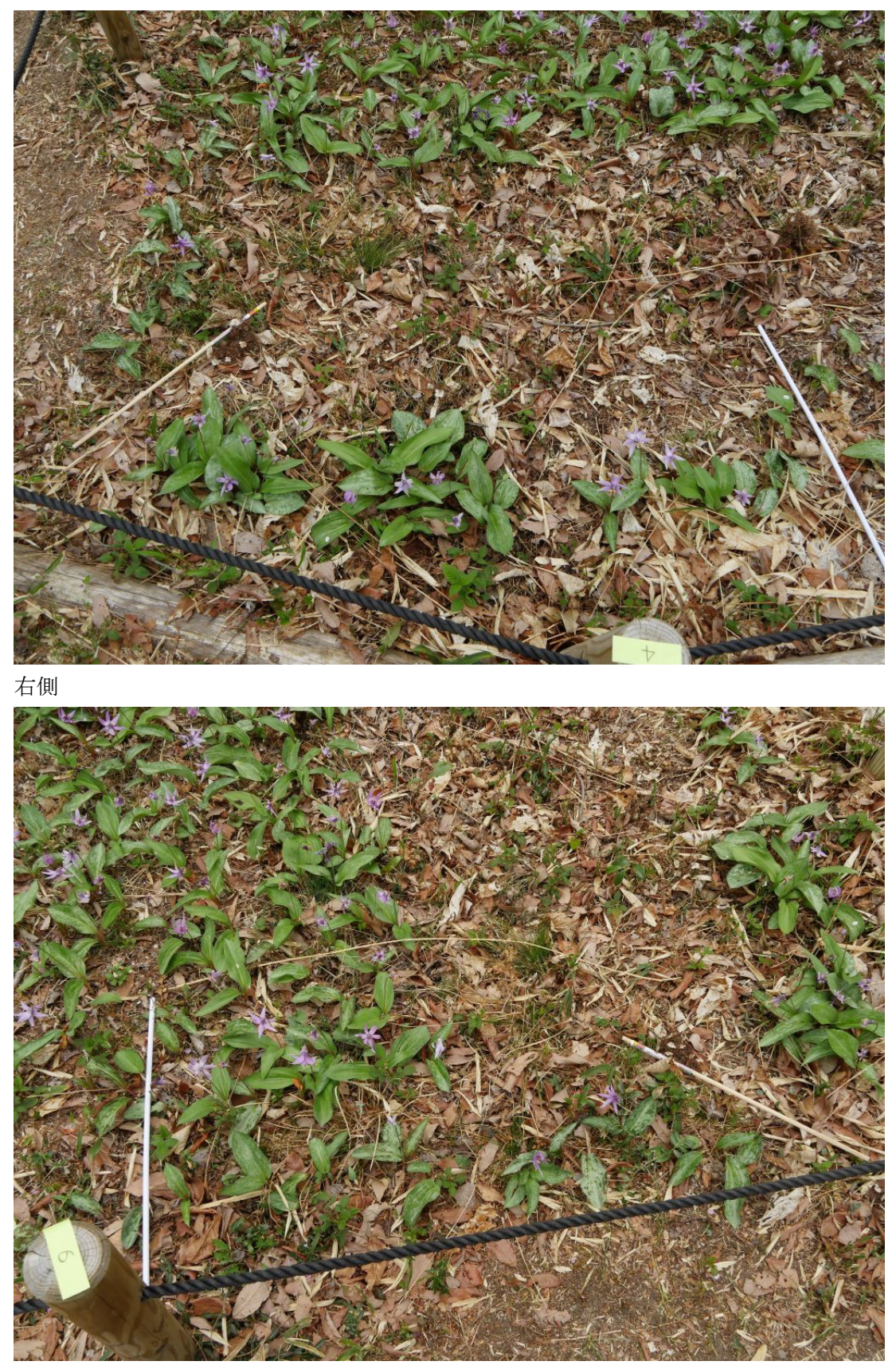

左側

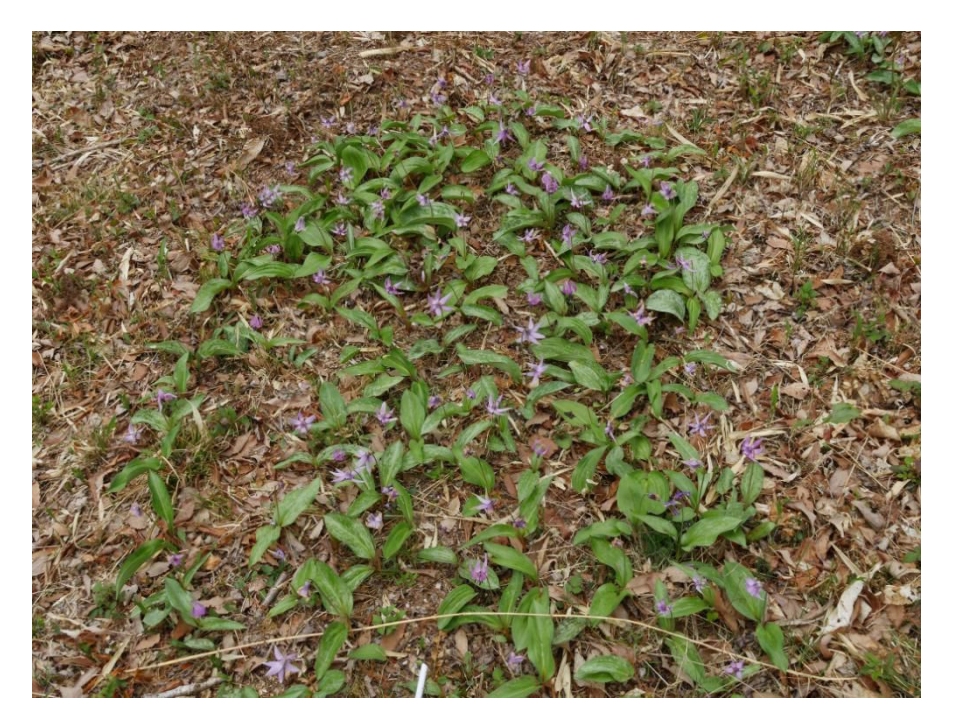

中央部拡大

(誤差などの補足)

・ 2018 年は、撮影時期が適切で種とつぼみが少なかった事と撮影機材の性能向上から、見 間違いや見落としが、2017 年に比べて減っていると思われます。

・撮影時期が早すぎるとつぼみを、遅すぎると結実せずに落花した個体を見落とします。 各個体の開花期間は 2 週間強ですが、個体群全体では開花時期に1ヵ月弱のずれがあり、 調査時期を中頃となるように選ぶようにしました。

(機材)

カメラ LumixG8 28-90mm(35mm 換算)を用い 28mm で撮影 棒 長さ 50cm x 2 本 付箋 PC ソフトは Adobe Photoshop CC

## ■ 実生数の計測方法

(方法)

・成長状況の調査箇所については、現地での目視と写真撮影で詳細に計数しました。(方法 は成長段階ごとの個体数計測方法を参照)

・成長状況の調査箇所の近辺、特に、D 区域の実生が集中している箇所では、計数誤りをな くすために、現地での目視と写真撮影で計数しました。

・それ以外の箇所については、開花数調査で撮影した写真から、目で見て実生を確認し、

一枚の写真に何個体かありそうなところのみを記録しました。ただし、写真での判定では、 スズメノカタビラなどと見分けがつきにくく、誤りを避けるために、怪しいものは、実生 でないと判定し、結果として少なく計数している可能性が高いです。(見分け方については、 成長段階ごとの個体数計測方法に記載)

(誤差などの補足)

・上記の通り、全区域を詳細に計数できていませんので、調査結果を少なくとも 150 以上 としています。

・D区域の、球根を植え付けた箇所から離れて、実生が集中している箇所は、その場所を 写真で記録しておいたので、来年以降の成長観察ができそうです。

(機材)

カメラ LumixG8 28-90mm(35mm 換算)を用い、焦点距離は適宜設定し撮影。 調査用木枠 (コドラート)

PC ソフトは Adobe Photoshop CC

- 成長段階ごとの個体数計測方法
- (方法)

・実生が数多く見られた場所の中から調査箇所(80cm x 80cm)を 4 箇所設定しました。

・参考文献の写真に基づいて、1m 四方の木枠に 20cm 間隔でゴム紐を張った調査用枠(コ ドラート)を仮設し、20cm 四方ごと 16 区分して、葉の形や長さに基づき、現地での目視と 撮影写真で個体を成長段階ごとに分類し、調査箇所単位で、成長段階ごとの個体数を集計 しました。

・成長段階の分類方法は、参考文献では、実生、無性個体、有性個体に分類し、無性個体 については、葉の面積によって 14 段階に分類しています。おそらく、コドラートは常設で、 開花後にすべての葉を収集し、葉の面積を計測したものと思われます。カタクリの森は園 地内で自由に観察ができる場所であって、開花後とはいえ葉を刈り取ることは問題があり ます。また、今回の調査では、実生から成長した個体の存在確認が主目的でしたので、実 生、無性個体、有性個体に分類し、無性個体については、葉の形(狭長楕円型、狭卵型、 広卵型と卵円心型)を意識しつつ、葉の長さによって 3 段階に分類しました。この分類で も、実生から成長した個体の大まかな成長段階を識別できるのではないかと思っています。 ・計数と、成長段階ごとの分布の色分け表示のために、Adobe Photoshop CC のカウントツー ルを使用しました。

・なお、調査箇所以外についても、2~3 年生と思われる小さな個体について、開花数調査 で撮影した写真から、目で見てを確認し、一枚の写真に数十オーダーで集中してそうなと ころを見ましたが、調査箇所以外では見当たりませんでした。

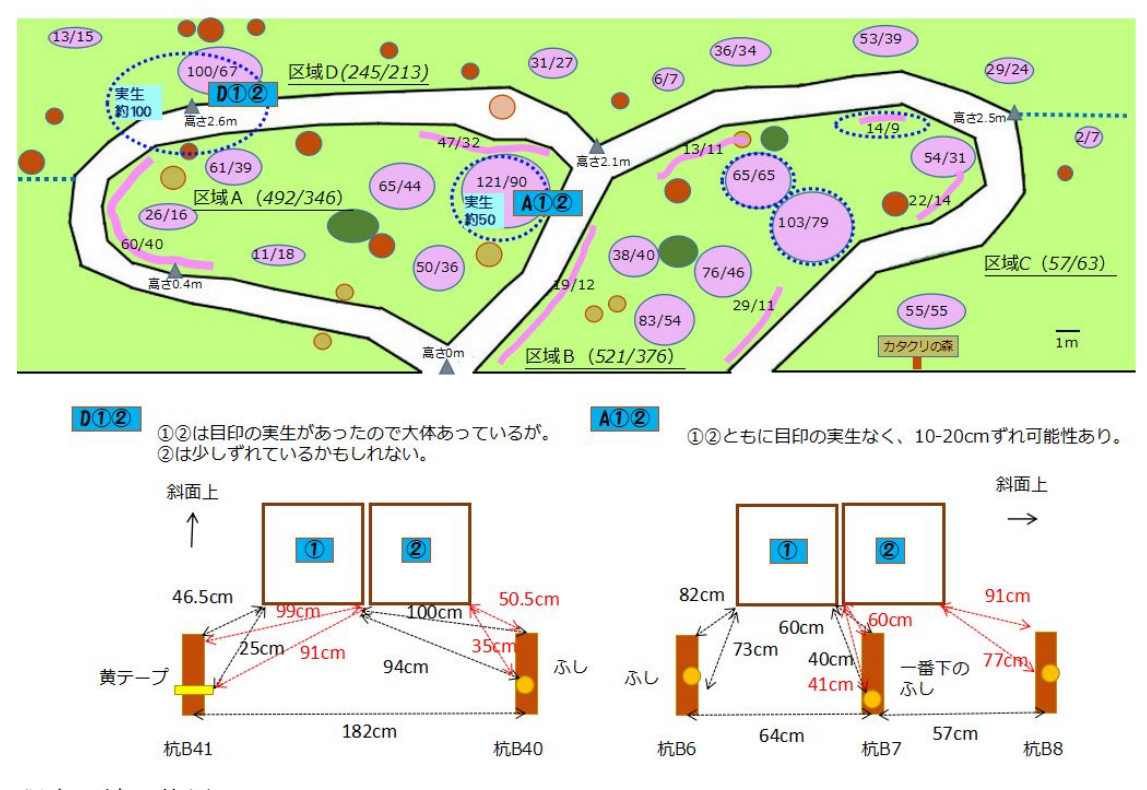

調査区域の位置

(誤差などの補足)

・木枠は参考文献では 20cm 四方に 25 区分(5x5)して調査していますが、木材の寸法の都 合から、16 区分(4x4)してとしました。

・撮影した写真からの識別では、木枠の真上から撮影することができていないので、奥行 き方向が歪み、奥の方の個体では長さの識別の正確さにかけるところがある思われます。 ・実生、数年生の見分け方(例)は経験則ですが、以下のようです。

実生の見分け方(例)

-細い針状、先は松葉のように尖ってなくて、丸くなっている。

-途中でひょろひょろと曲がっていることが多い。

-緑色、茎の下側が赤くなっているものもあるし、日が当たっていないと白いものもある。 -株立ちしていないし、途中で分かれていない。

-種皮が残っている場合がある。

数年生の見分け方(例)

-単葉、全縁、やや波打っている。

-葉脈は葉に平行であるが、小さい葉では見えにくい。

-葉の先が小さく突き出ていて、先端はやや丸まっている。

-艶がなさめの緑色を基本とし、濃い緑色か赤紫色のの麩が入っていることがある(入って いないこともある)。

-株立ちしていない。

(機材)

カメラ LumixG8 28-90mm (35mm 換算)を用い、焦点距離は適宜設定し撮影。 調査用木枠 (コドラート)

PC ソフトは Adobe Photoshop CC

参考文献

・河野昭一.植物の世界(草本編上)(ニュートンムック).2001,p.6-37.

・養父 志乃夫.造園雑誌.カタクリ個体群の形成ならびにその個体群の育成管理上の指 針.1988,51(4).p.228-236

https://ci.nii.ac.jp/els/contents110004662322.pdf?id=ART0007391511

■ カタクリの森の簡易測量方法

今回、個体群の位置を適切に記録できるように、写真測量ソフト SurveyFromPhoto(SFP64) を使用して、カタクリの森の周遊路の杭の位置を簡易3次元測量しました。結果は、本文 の図1に反映しています。

周遊路の大きさは、横幅:約 35.5m 奥行:約 11.5m 高さ:約 3.5m(誤差については下記 参照)でした。

(方法)

・複数の写真中の共通点を示せるように、杭の上に色付きのプッシュピンを差し込んでお きます。

・複数の写真間で、同じ杭(とプッシュピン)を含むように、写る範囲を重ねつつ、角度、 方向を変えて、同じ範囲を 2~3 枚撮影します。

・範囲を少しずつ変えて、区域 A と D、B と C と D とを順に撮影します。

撮影写真数は、区域 A と D で 15 枚、区域 B と C と D で 19 枚の合計 34 枚でした。

・座標軸と絶対寸法は以下のように与えました。

-座標軸: 原点と X,Y,Z の軸を以下のように定める

原点:区域 A の入り口の杭から、道路側溝に垂線を引いてきた所と、道路側溝の交点。

- X軸: 道路側溝 (北側 (八ッ橋方向) が+方向)
- X 軸:区域 A の入り口の杭から道路側溝への垂線(道路側溝から区域 A の入り口の杭が+ 方向)

Z 軸:道路面からの高さ(高さが+方向)

- 絶対寸法 、現地での巻き尺による測量に基づいて、以下の 3 点に対して座標値を設定し ました。

区域 A の入り口の杭の地面と区域 A の入り口の杭の上面

(原点から区域 A の入り口の杭の上面までの距離と、原点から区域 A の入り口の杭の地面 までの距離と、杭の長さを測定し、座標値を算出)

区域 B の入り口の杭の上面

(原点から区域 B の入り口の杭の上面までの距離と、原点から区域 A の入り口の杭の地面 までの距離と、杭の長さを測定し、座標値を算出)

(誤差などの補足)

・写真の解像度の制約懸念から、区域 A と区域 B の入り口と区域 D の最も低い箇所を重ね て撮影し、区域 A-D と区域 B-C を別々に3次元測量したところ、共通部分の X 方向は 20cm 程度の誤差でしたが、Y.Z 方向では 50-60cm の誤差が発生していました。奥行と高さ方向に ついては 50cm 強の誤差を含むものと思われます。

(機材)

カメラ LumixG8 28-90mm(35mm 換算)を用い、焦点距離は適宜設定し撮影。 PC ソフトは SurveyFromPhoto(SFP64)

参考 写真測量ソフト SurveyFromPhoto (SFP64)

http://www.solidfromphoto.sakura.ne.jp/